## Fichier:Ajouter une signature - ZimbraWebmail Capture d cran 2024-04-19 092523.png

 $\begin{array}{c|ccccccccc} \circ & \text{Paragnetic} & \circ & \text{B} & I & \text{M} & \text{S} & \text{K} & \text{A} & \text{B} & \text{B} & \text{B} & \text{B} & \text{B} & \text{B} & \text{B} & \text{B} & \text{B} & \text{B} & \text{B} & \text{B} & \text{B} & \text{B} & \text{B} & \text{B} & \text{B} & \text{B} & \text{B} & \text{B} & \text{B} & \text{B} & \text{B} & \text{B} & \text{B} & \text{B} & \text{B} & \text$ Professional  $\sim$  12pt

Taille de cet aperçu :800 × 121 [pixels](https://rennesmetropole.dokit.app/images/thumb/5/51/Ajouter_une_signature_-_ZimbraWebmail_Capture_d_cran_2024-04-19_092523.png/800px-Ajouter_une_signature_-_ZimbraWebmail_Capture_d_cran_2024-04-19_092523.png).

Fichier [d'origine](https://rennesmetropole.dokit.app/images/5/51/Ajouter_une_signature_-_ZimbraWebmail_Capture_d_cran_2024-04-19_092523.png) (1 299 × 196 pixels, taille du fichier : 9 Kio, type MIME : image/png) Ajouter\_une\_signature\_-\_ZimbraWebmail\_Capture\_d\_cran\_2024-04-19\_092523

## Historique du fichier

Cliquer sur une date et heure pour voir le fichier tel qu'il était à ce moment-là.

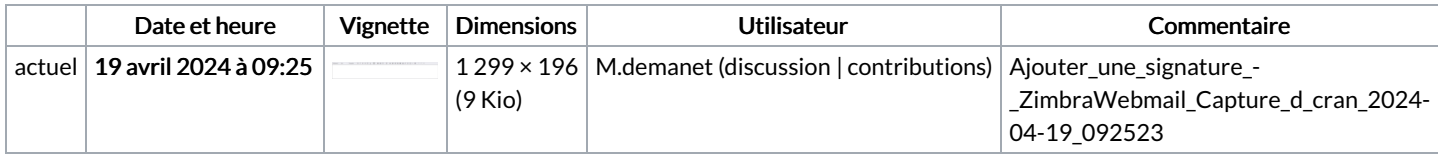

Vous ne pouvez pas remplacer ce fichier.

## Utilisation du fichier

La page suivante utilise ce fichier :

Ajouter une signature - [ZimbraWebmail](https://rennesmetropole.dokit.app/wiki/Ajouter_une_signature_-_ZimbraWebmail)

## Métadonnées

Ce fichier contient des informations supplémentaires, probablement ajoutées par l'appareil photo numérique ou le numériseur utilisé pour le créer. Si le fichier a été modifié depuis son état original, certains détails peuvent ne pas refléter entièrement l'image modifiée.

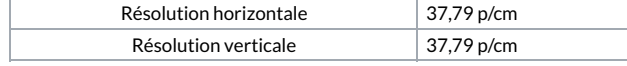